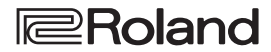

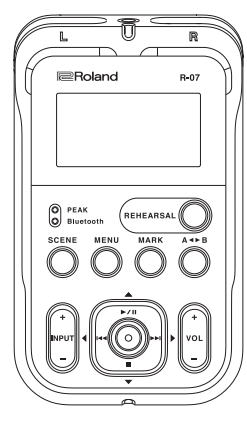

**R-07** 

High Resolution Audio Recorder

**Bedienungsanleitung**

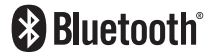

Français Italianc Español Português Nederlands

English

日本語

Deutsch

#### **Überprüfen des Inhalts der Verpackung**

Der R-07 wird mit den folgenden Gegenständen geliefert. Wenn Sie die Verpackung öffnen, überprüfen Sie, ob alle Gegenstände vollständig vorhanden sind.

Sollte etwas fehlen, benachrichtigen Sie Ihren Roland-Vertragspartner.

## \* **Der R-07 Recorder**

## $⊓$  **microSD-Karte**

Die SD-Karte wird in den R-07 gesteckt. Diese ist notwendig, um Aufnahmen zu sichern und mit dem R-07 abzuspielen.

## \* **Batterien (Alkaline-Batterie (AA, LR6) x2)**

### $\square$  Bedienungsanleitung (dieses Handbuch)

Lesen Sie diese Anleitung vollständig durch, um sich einen Überblick über alle Funktionen zu verschaffen. Bewahren Sie die Anleitung zu Referenzzwecken auf.

## $\square$  Informationsblatt "USING THE UNIT SAFELY"

Lesen Sie vor Inbetriebnahme des Geräts die Hinweise in diesem Informationsblatt.

## **PDF-Dokument (Download)**

**•**  Reference Guide

beschreibt alle Funktionen des Geräts.

### **Abrufen der PDF-Daten**

- **1. Gehen Sie auf die Internetseite:** http://www.roland.com/manuals/
- **2. Wählen Sie als Produktnamen "R-07" aus.**

Copyright © 2017 ROLAND CORPORATION

**\*** Dieses Dokument beschreibt die technischen Daten des Produkts bei Veröffentlichung dieses Dokuments. Ggf. aktualisierte Informationen zu diesem Produkt finden Sie auf der Roland-Internetseite.

# Beschreibung der Bedienoberfläche

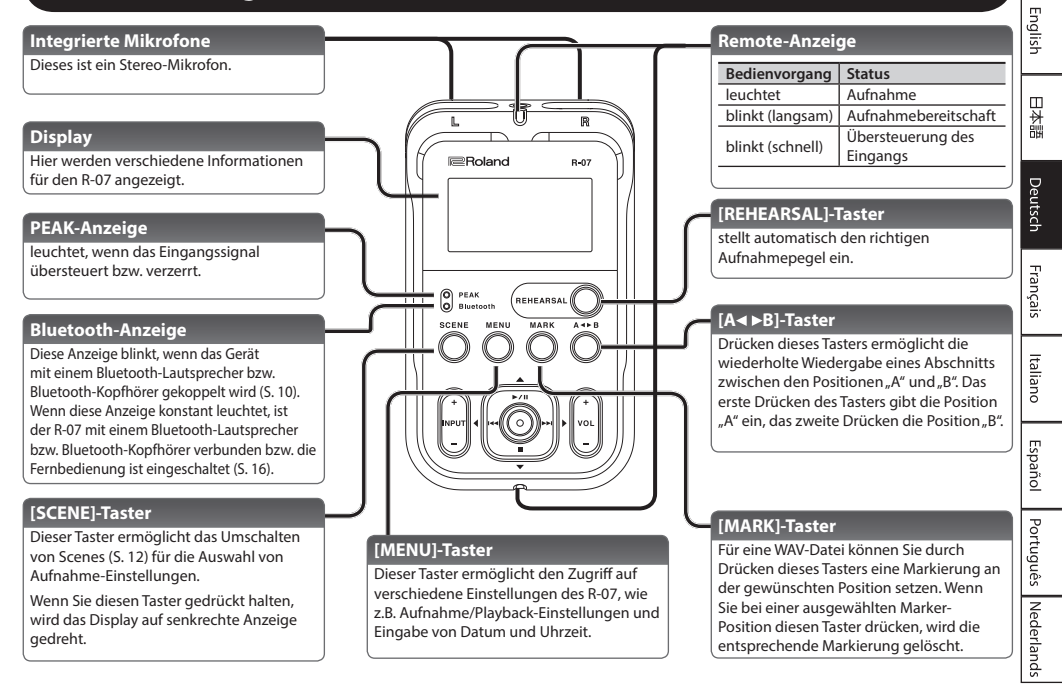

## **[ ]-Taster**

Drücken dieses Tasters startet das Playback bzw. unterbricht das Playback oder die Aufnahme.

Mit diesem Taster wird auch der Cursor im Display nach oben bewegt bzw. der Wert des ausgewählten Parameters verändert.

### **[ ]-Taster**

Drücken dieses Tasters wählt die Anfangsposition des ausgewählten Datei bzw. die vorherige Datei aus. Wenn eine WAV-Datei ausgewählt ist, die eine Markierung besitzt, wird durch Drücken dieses Tasters die vorherige Marker-Position angewählt. Wenn Sie diesen Taster gedrückt halten, wird die Position im Schnelldurchlauf zurück gesetzt. Sie können dieses sowohl während des laufenden Playback als auch im Stop-Zustand durchführen. Mit diesem Taster wird auch der Cursor im Display nach links bewegt bzw. der Wert des ausgewählten Parameters verändert.

## **INPUT [–] [+]-Taster**

Mit diesen Tastern wird der Eingangspegel des über die internen Mikrofone bzw MIC/AUX IN-Buchse eingehenden Signals eingestellt.

Drücken des [+]-Tasters erhöht den Pegel, Drücken des [–] verringert den Pegel.

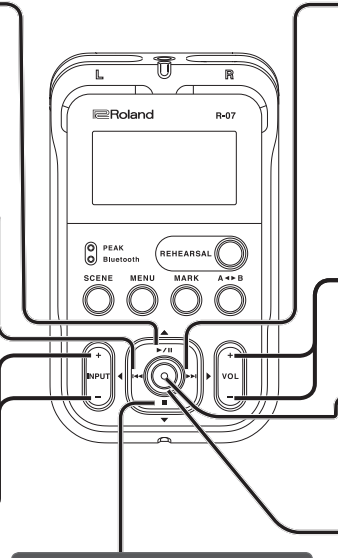

## **[ ]-Taster**

stoppt das Playback bzw. die Aufnahme.

Mit diesem Taster wird auch der Cursor im Display nach unten bewegt bzw. der Wert des ausgewählten Parameters verändert.

## **[ ]-Taster**

Drücken Sie diesen Taster, um die nachfolgende Datei auszuwählen. Wenn eine WAV-Datei ausgewählt ist, die eine Markierung besitzt, wird durch Drücken dieses Tasters die nachfolgende Marker-Position angewählt. Wenn Sie diesen Taster gedrückt halten, wird die Position im Schnelldurchlauf vorgesetzt. Sie können dieses sowohl während des laufenden Playback als auch im Stop-Zustand durchführen. Mit diesem Taster wird auch der Cursor im Display nach rechts bewegt bzw. der Wert des ausgewählten Parameters verändert.

## **VOL [–] [+]-Taster**

Mit diesen Tastern wird der Pegel des Signals eingestellt, das über den eingebauten Lautsprecher, die PHONES-Buchse oder an ein externes Bluetooth-Gerät ausgegeben wird.

## **[ ]-Taster**

Drücken dieses Tasters aktiviert die Aufnahmebereitschaft bzw. startet die Aufnahme. Mit diesem Taster wird auch eine Auswahl bestätigt.

## **REC/PLAY-Anzeige**

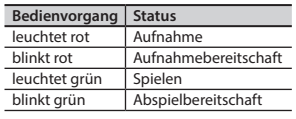

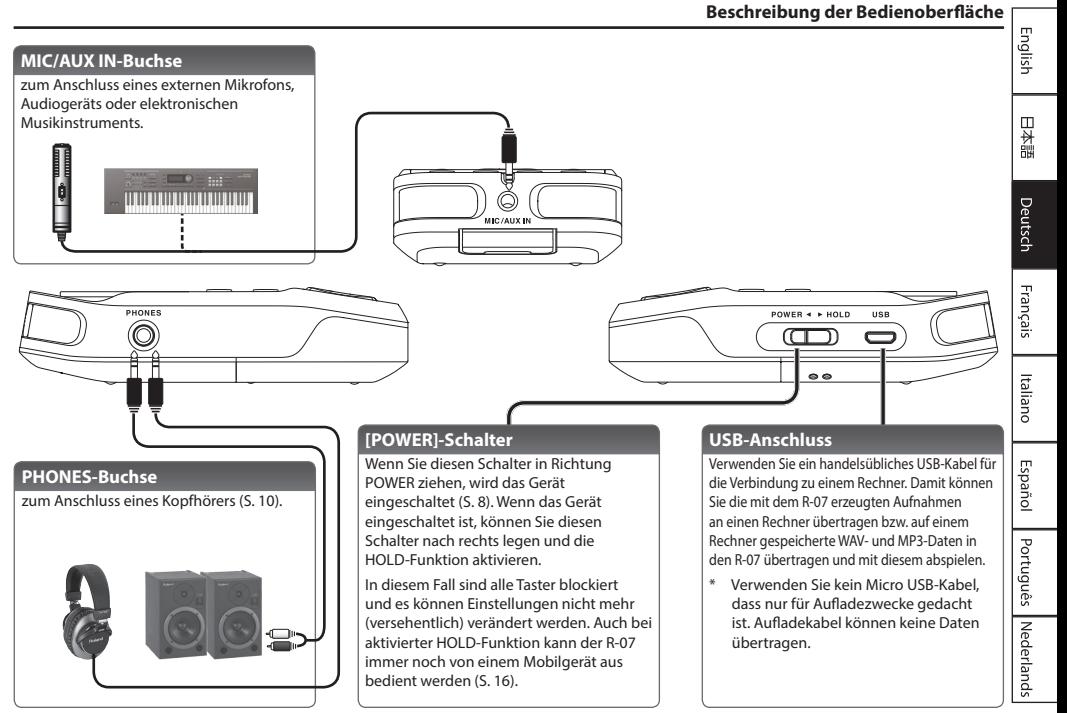

### **Beschreibung der Bedienoberfläche**

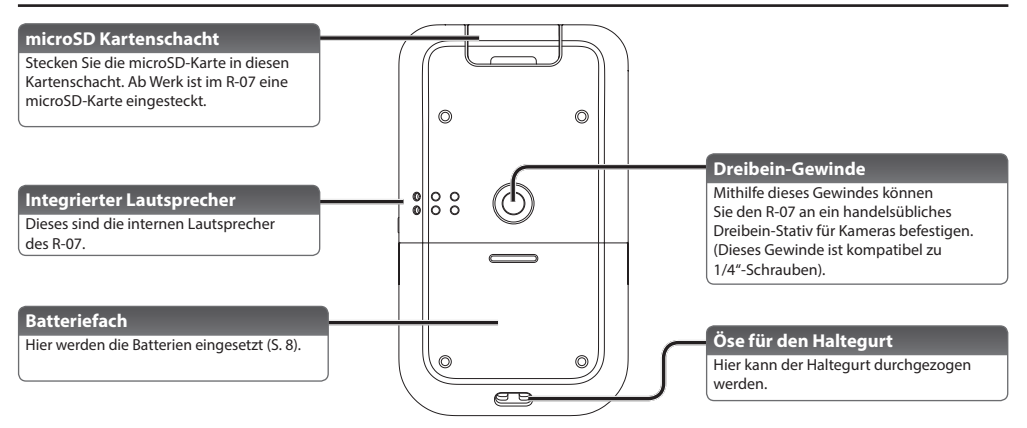

#### **Über microSD-Karten**

**\*** Bei einigen Typen von Speicherkarten bzw. bei Speicherkarten einiger Hersteller kann es vorkommen, dass die Aufnahme bzw. Wiedergabe nicht korrekt funktioniert.

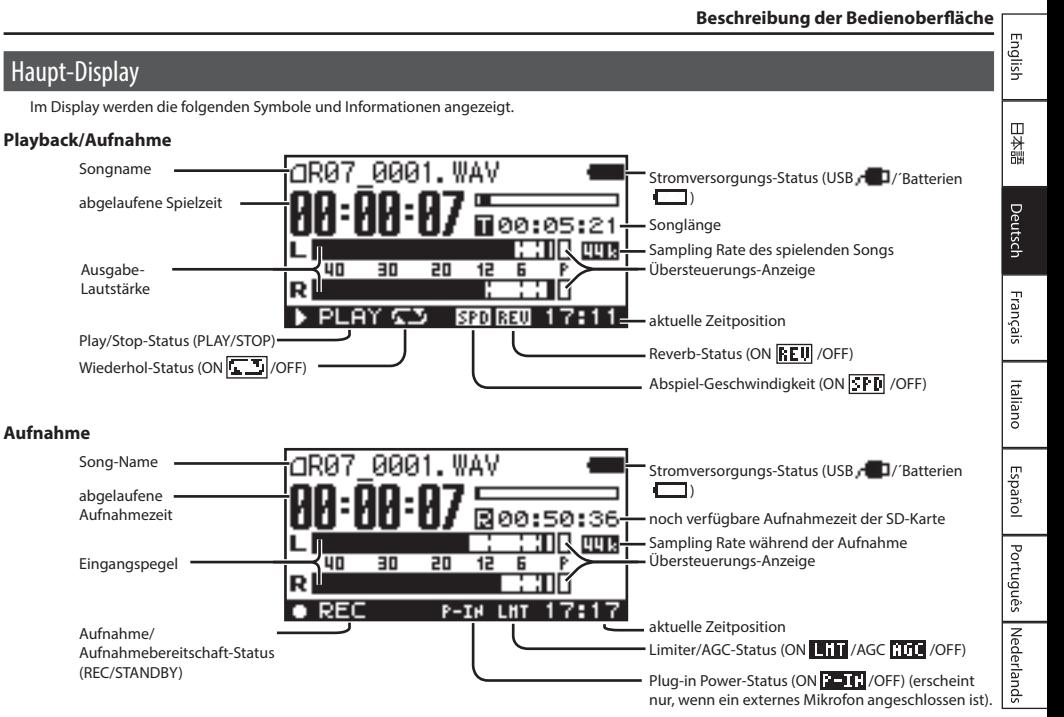

# Vorbereitungen

## <span id="page-7-1"></span>1. Ein- und Ausschalten

## **Batterien, die verwendet werden können**

- **•**  Alkaline-Batterien (AA, LR6)
- **•**  wieder aufladbare Ni-MH-Batterie (AA, HR6)

### **WICHTIG**

Der R-07 kann selbst keine Ni-MH-Batterien aufladen. Sie benötigen dafür ein externes Ladegerät.

- **1. Stellen Sie sicher, dass das Gerät ausgeschaltet ist.** Wenn Sie diesen Schalter in Richtung POWER ziehen, wird der R-07 ein- bzw. ausgeschaltet.
- **2. Öffnen Sie die Abdeckung des Batteriefachs an der Unterseite des Geräts.**

Drehen Sie den R-07 um, drücken Sie etwas auf die in der Abbildung umkreiste Fläche und schieben Sie die Abdeckung nach unten.

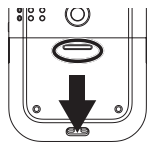

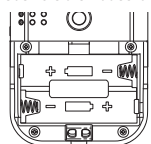

**\*** Wenn Sie das Gerät umdrehen, achten Sie darauf, dass die Bedienelemente nicht beschädigt werden. Lassen Sie das Gerät beim Umdrehen nicht fallen.

## **3. Setzen Sie die Batterien ein.**

Setzen Sie zwei AA-Batterien in das Fach und achten Sie dabei auf die korrekte Ausrichtung (Polarität).

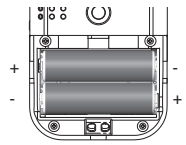

- **4. Setzen Sie die Abdeckung wieder auf das Batteriefach.**
- <span id="page-7-0"></span>**5. Ziehen Sie den [POWER]-Schalter in Richtung POWER und halten Sie diese Position für einige Sekunden. Das Gerät wird eingeschaltet.**

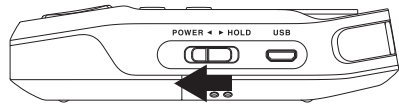

Nach Einschalten erscheint eine Display-Anzeige ähnlich der Folgenden. Diese Anzeige wird als "Haupt-Display" bezeichnet.

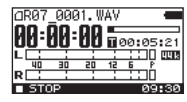

**6. Um das Gerät wieder auszuschalten, ziehen Sie erneut den [POWER]-Schalter in Richtung POWER und halten Sie diese Position für einige Sekunden.** 

## Verwendung des R-07 mit Batteriebetrieb

- **•**  Die unsachgemäße Behandlung von Batterien kann dazu führen, dass diese explodieren oder auslaufen. Beachten Sie daher immer alle Sicherheitshinweise bezüglich der Batterien. Lesen Sie dazu die Abschnitte "SICHERHEITSHINWEISE" und "WICHTIGE HINWEISE" (siehe Informationsblatt "USING THE UNIT SAFELY").
- **•**  Mischen Sie nicht neue mit alten Batterien bzw. verwenden Sie nicht Batterien unterschiedlichen Typs.
- **•**  Wenn Sie den R-07 längere Zeit nicht benutzen, nehmen Sie die Batterien aus dem Gerät heraus. Damit beugen Sie einem eventuellen Auslaufen der Batterien vor.
- **•**  Sollten im Gerät Batterien ausgelaufen sein, wischen Sie die Batterieflüssigkeit vollständig aus und setzen Sie dann neue Batterien ein. Achten Sie darauf, dass die Batterieflüssigkeit nicht auf die Haut und in die Augen gelangt. Waschen Sie in diesem Fall die Augen bzw. die Hautoberfläche unter fließendem Wasser.
- **•**  Lagern Sie Batterien nicht zusammen mit metallischen Gegenständen wie z.B. Stifte, Büroklammern usw.

### **Maßnahmen für das Reduzieren des Stromverbrauchs**

Das Gerät wird nach einer voreingestellten Zeit von Inaktivität (Erzeugen von Sounds, Bewegen eines Reglers, Drücken eines Tasters) automatisch ausgeschaltet (Auto Off-Funktion).

Wenn Sie die automatische Abschaltung nicht wünschen, können Sie dieses Funktion de-aktivieren. Weitere Details zu diesem Thema finden Sie im Dokument "Reference Guide" (PDF).

- **•**  Alle geänderten, aber noch nicht gesicherten Einstellungen werden beim Ausschalten gelöscht. Wenn Sie Änderungen behalten möchten, müssen Sie diese vorher aktiv sichern.
- **•**  Um das Gerät wieder zu starten, schalten Sie das Gerät wieder ein  $(5.8)$

## **Anzeige für die Batteriespannung**

**•**  Wenn die Spannung der Batterien nachlässt, erscheint ein entsprechendes Symbol **DEL** oben rechts im Display. Tauschen Sie in diesem Fall die alten gegen neue Batterien aus. Wenn Sie die alten Batterien weiter verwenden, erscheint im Display "Battery Low" und der R-07 wird kurz danach ausgeschaltet.

### **Lebensdauer der Batterien (Alkaline)**

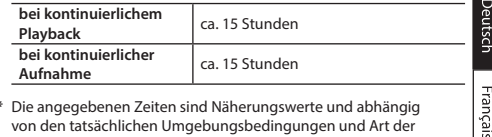

**\*** Die angegebenen Zeiten sind Näherungswerte und abhängig von den tatsächlichen Umgebungsbedingungen und Art der Anwendung des Geräts.

## 2. Bestimmen des Batterie-Typs

- **1. Drücken Sie [MENU], um das "Menu"-Display aufzurufen,**  wählen Sie mit [▶/II]/[**■**] "Power Manage" und drücken **Sie [ ].**
- **2. Bewegen Sie den Cursor mit [ ]/[ ] auf die "Battery"- Einstellung und stellen Sie mit [ ]/[ ] den Typ der aktuell verwendeten Batterien ein.**

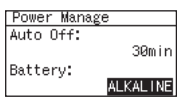

**3. Drücken Sie [MENU] zweimal, um wieder das Haupt-Display anzuwählen.**

English

日本語

Italianc

Español

Português

## 3. Einstellen von Datum und Uhrzeit

Wenn Sie das Gerät das erste Mal einschalten, müssen Sie die interne Uhr wie nachfolgend beschrieben einstellen. Das Datum und die Uhrzeit werden als Zeitstempel für die aufgenommenen Daten verwendet.

1. **Drücken Sie [MENU], um das "Menu"-Display aufzurufen. wählen Sie mit [ ]/[ ] "Date & Time" und drücken Sie [ ].**

### **WICHTIG**

- **•**  Die interne Uhr wird über die Batterien mit Strom versorgt. Wenn im R-07 für einige Minuten keine Batterien eingesetzt sind, wird die interne Uhr auf die Voreinstellung zurück gesetzt. Wenn Sie dann das Gerät einschalten, erscheint die Meldung "Clock Initialized".
- **•**  In diesem Fall müssen das Datum und die Uhrzeit neu eingestellt werden.
- **2. Stellen Sie das Datum und die Uhrzeit ein.**

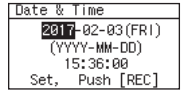

Bewegen Sie den Cursor mit [144]/[>>] nach links bzw. rechts.

Bewegen Sie den Cursor an die gewünschte Position, stellen Sie mit [►/II]/[ al Datum und Uhrzeit ein und drücken Sie [ <sup>a</sup>], um die Eingabe zu bestätigen.

**3. Drücken Sie [MENU], um wieder das Haupt-Display anzuwählen.**

## <span id="page-9-1"></span>4. Verwendung eines Kopfhörers

Der R-07 besitzt einen eingebauten Lautsprecher und einen Kopfhöreranschluss. Sie können auch einen Drahtlos-Kopfhörer über Bluetooth verwenden und den Sound des R-07 kabellos abhören.

**\*** Um Fehlfunktionen bzw. eventuellen Beschädigungen vorzubeugen, regeln Sie immer die Lautstärke auf Minimum und lassen Sie alle Geräte ausgeschaltet, wenn Sie Kabelverbindungen vornehmen.

## <span id="page-9-0"></span>Anschließen eines **Bluetooth**® -Kopfhörers

Unterstützte Formate: SBC, Qualcomm® aptX™ Audio, Qualcomm®aptX™ Low Latency Audio

## Anmelden eines Bluetooth-Geräts (Pairing)

Das "Pairing" (Koppeln) ist das Anmelden eines externen Bluetooth-Geräts in diesem Gerät. Nach der Registrierung sind beide Geräte über Bluetooth miteinander verbunden.

Nachdem ein Bluetooth-Gerät einmal an diesem Gerät angemeldet wurde, muss dieser Vorgang nicht mehr erneut ausgeführt werden. Nach Einschalten des R-07 sucht dieser nach dem zuletzt verbundenen externen Bluetooth-Gerät und verbinden Sie automatisch mit diesem.

**1. Legen Sie das externe Bluetooth-Gerät in die Nähe des R-07, schalten Sie das externe Gerät ein und starten Sie den Kopplungsvorgang wie nachfolgend beschrieben.**

Weitere Informationen zu diesem Thema finden Sie in der Anleitung des verwendeten Bluetooth-Geräts.

**2. Drücken Sie [MENU], um das "Menu"-Display aufzurufen,**  wählen Sie mit [▶/II]/[**■**] "Bluetooth" und drücken Sie **[ ].**

#### **Vorbereitungen**

- **3. Wählen Sie mit [ ]/[ ] "Pairing Audio" und drücken Sie [ ].**
- **4. Wählen Sie mit [ ]/[ ] "Yes" und drücken Sie [ ].**

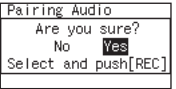

Im Display erscheint "Pairing..." und das Gerät wartet auf eine Reaktion des externen Bluetooth-Geräts.

Nach erfolgreicher Kopplung erscheint im Display "Completed" und der Sound des Geräts kann nun mit dem externen Bluetooth-Gerät abgehört werden.

Verbinden mit einem bereits angemeldeten Bluetooth-Gerät

- **1. Drücken Sie [MENU], um das "Menu"-Display aufzurufen, wählen Sie mit [ ]/[ ] "Bluetooth" und drücken Sie [ ].**
- **2.** Wählen Sie mit [▶/II]/[■] "Connect Audio" und drücken **Sie [ ].**
- **3. Wählen Sie das Gerät aus, das verwendet werden soll und drücken Sie [ ].**

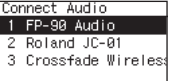

**4. Wählen Sie mit [ ]/[ ] "Yes" und drücken Sie [ ].**

Im Display erscheint "Connecting..." und das Gerät wartet auf eine Reaktion des externen Bluetooth-Geräts.

Nach erfolgreichem Verbindungsausfbau erscheint im Display "Completed" und der Sound des Geräts kann nun mit dem externen Bluetooth-Gerät abgehört werden.

## <span id="page-11-0"></span>1. Abrufen von Voreinstellungen für eine Aufnahme

Der R-07 besitzt verschiedene Voreinstellungen, aus denen Sie je nach Aufnahmesituation auswählen können. Diese Voreinstellungen werden als "Scenes" bezeichnet.

1. Drücken Sie [SCENE], um das "Scene"-Display auszurufen und wählen Sie mit [**144**]/[**>>**] die gewünschte Scene-**Einstellung aus.**

<span id="page-11-1"></span>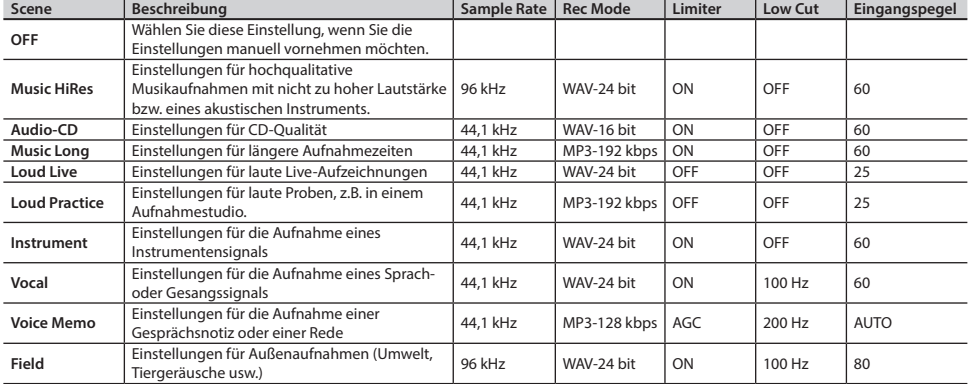

Auch nach Auswahl einer Scene können Sie die Werte für Sample Rate, Rec Mode, Limiter, Low Cut und Input Level nachträglich verändern. Weitere Informationen zu den Parametern "Limiter" und "Low Cut" und zur Datensicherung finden Sie im Reference Guide (PDF).

### **Die Aufnahme**

English

日本語

Deutsch

Français

Italianc

Español

Português

## 2. Bestimmen der Aufnahmequalität

Sie können bestimmen, mit welcher Audioqualität die Aufnahme durchgeführt werden soll.

Die Audioqualität wird durch die "Sample Rate" und den "Rec-Mode" bestimmt. Diese bestimmen die Größe der Datei und den Speicherplatz, der dafür auf der microSD-Karte benötigt wird.

Prüfen Sie vor einer Aufnahme, welche Qualitätsstufe für die jeweilige Aufnahme angemessen ist.

**1. Wählen Sie das "Scene"-Display aus, bewegen Sie den Cursor mit [ ]/[ ] auf die Sample Rate-Zeile und stellen Sie mit [ ]/[ ] die gewünschte Sample Rate ein.**

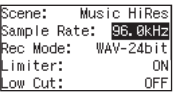

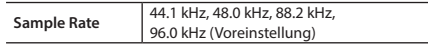

- **\*** Bei einer der Einstellungen 88.2 kHz oder 96.0 kHz kann für den Rec Mode nur WAV-16 bit und WAV-24 bit ausgewählt werden.
- **2. Bewegen Sie den Cursor mit [ ]/[ ] auf Rec Mode und stellen Sie mit [ ]/[ ] den Rec Mode ein.**

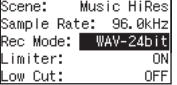

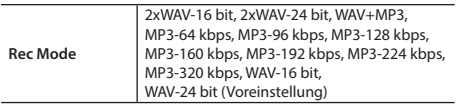

- **\*** Wenn als Sample Rate 44.1 kHz oder 48.0 kHz eingestellt ist, kann nur eine der Einstellungen 2xWAV-16 bit, 2xWAV-24 bit, MP3 oder WAV+MP3 ausgewählt werden.
- **\*** Wenn Sie WAV+MP3 auswählen, ist der REC Mode "WAV-16 bit und MP3-128 kbps" fest voreingestellt.
- **3. Drücken Sie [SCENE], um wieder das Haupt-Display anzuwählen.**

## 3. Einstellen des Eingangspegels

Gehen Sie wie folgt vor.

#### **HINWEIS**

Wenn Sie die Einstellungen manuell oder mithilfe der LIMITER/ AGC-Funktion durchführen möchten, lesen Sie den Reference Guide (PDF), wenn Sie Detail-Informationen über die einzelnen Parameter benötigen.

- **\*** Wenn LIMITER/AGC auf AGC gestellt ist, wird das Rehearsal-Display nicht angezeigt.
- **1. Drücken Sie [MENU], um das "Menu"-Display aufzurufen, wählen Sie mit [▶/II]/[■] "Input" und drücken Sie [●].**
- **2. Bewegen Sie den Cursor mit [ ]/[ ] auf Rehearsal Time und stellen Sie mit [ ]/[ ] die Zeit ein.**

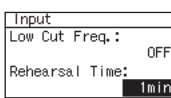

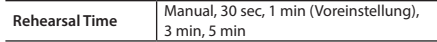

**3. Drücken Sie [MENU] zweimal, um wieder das Haupt-Display anzuwählen.**

Nederlands

### **Die Aufnahme**

**4. Richten Sie das Mikrofon auf die Aufnahmequelle und drücken Sie [REHEARSAL].**

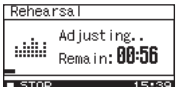

Der Aufnahmepegel wird auf

Grundlage des am lautesten erkannten

Signals automatisch eingestellt. Gleichzeitig wird ein Testlauf für die passende Empfindlichkeit des Mikrofons durchgeführt.

Wenn Sie eine Musikpassage aufzeichnen möchten, spielen Sie die lauteste Stelle ab.

Wenn Rehearsal Time auf MANUAL gestellt ist, drücken Sie [ $\blacksquare$ ], um den Rehearsal-Vorgang zu beenden.

## 4. Die Aufnahme

**1. Drücken Sie [ ].**

Die REC/PLAY-Anzeige blinkt rot und der R-07 ist in Aufnahmebereitschaft geschaltet.

**2. Drücken Sie [ ] oder [ ].**

Die REC/PLAY-Anzeige leuchtet rot und die Aufnahme ist gestartet.

## **HINWEIS**

Sie können nach Starten der Aufnahme den [POWER]-Schalter auf die Position HOLD setzen, um zu verhindern, dass versehentlich die Aufnahme beendet oder der Eingangspegel verändert wird.

## **WICHTIG**

**•**  Wenn das Gerät mit einem externen Lautsprecher verbunden ist, können Rückkopplungen entstehen. Setzen Sie in diesem Fall den Parameter "Rec Monitor Sw" auf OFF.

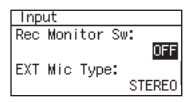

- **•**  Die internen Mikrofone können nicht verwendet werden, wenn an der MIC/AUX IN-Buchse ein externes Mikrofon bzw. Gerät angeschlossen ist.
- **•**  Es ist nicht möglich, das Gerät während der Aufnahme auszuschalten. Sie müssen vorher die Aufnahme manuell stoppen.
- **3. Drücken Sie [ ], um die Aufnahme zu stoppen.**

Die REC/PLAY-Anzeige erlischt.

Im Display wird die Datei angezeigt, die aufgenommen wurde.

### **HINWEIS**

- **•**  Um die Aufnahme zu unterbrechen, drücken Sie [ ]. Um die Aufnahme wieder fortzusetzen, drücken Sie erneut [ $\blacktriangleright$  / II].
- Es wird automatisch eine Datei erstellt, die mit "R07\_0001.WAV" oder ähnlich bezeichnet ist. Der Abschnitt "0001" erhält eine Nummer, die um "1" größer ist als die bisherige höchste Nummer der vorhandenen Dateien.
- Wenn der Recorder-Parameter "File Name" auf "Date" gestellt ist, werden mit der Datei auch das Datum und die Uhrzeit gespeichert. Weitere Details zu diesem Thema finden Sie im Dokument "Reference Guide" (PDF).

# Abspielen bzw. Weiterverarbeiten der Aufnahme

## Abspielen mit dem R-07

- **1. Wählen Sie das Haupt-Display aus.**
- **2. Wählen Sie mit [ ]/[ ] die Datei aus, die abgespielt werden soll.**

## **HINWEIS**

Wenn im Display "No Song" erscheint, ist im aktuell gewählten Ordner keine Datei vorhanden, die der R-07 abspielen kann.

Wenn im Display No Card" erscheint, ist im R-07 keine Speicherkarte eingesteckt.

**3. Drücken Sie [ ], um die ausgewählte Datei abzuspielen.**

Die REC/PLAY-Anzeige leuchtet grün.

Während des Playback können Sie durch Halten von [144] die Position zurücksetzen bzw. durch Halten von [DI] vorsetzen. Wenn Sie den gehaltenen Taster wieder loslassen, wird das Playback normal fortgesetzt.

## **WICHTIG**

Bei einigen microSD-Karten kann es vorkommen, dass deren Datentransfer-Geschwindigkeit zu gering ist und der Vorgang des Zurück- bzw. Vorsetzens der Position abgebrochen wird.

Drücken Sie in diesem Fall [ $\blacksquare$ ], um das Playback zu stoppen. Starten Sie dann das Playback erneut.

- **4. Verändern Sie die Lautstärke mit den VOL [+] [–]-Tastern.**
- **5. Drücken Sie [ ], um das Playback zu stoppen.**

Die REC/PLAY-Anzeige erlischt.

## Verwenden der Aufnahmen mit einem Rechner

Sie können den R-07 mithilfe eines handelsüblichen USB-Kabels mit einem Rechner verbinden und Daten austauschen.

**\*** Weitere Informationen zu diesem Thema finden Sie im Reference Guide (PDF).

Die aufgenommenen Daten können mit einer DAW- oder Video Editing-Software weiter verarbeitet werden. Weitere Informationen zum Importieren der Daten finden Sie in der Anleitung der verwendeten Software.

## Erstellen einer Audio CD

Sie können die mit dem R-07 erstellen Aufnahmen mithilfe eines Audiogeräts, das CDs brennen kann (z.B. die Roland CD-2 Serie) auf einer Audio-CD speichern. Weitere Informationen über die CD-2 Serie finden Sie auf der Roland-Website.

**\*** Wenn eine Aufnahme auf eine Audio-CD übertragen werden soll, müssen vor der Aufnahme die Sample Rate 44.1 kHz und der REC Mode WAV-16 bit ausgewählt werden. Wählen Sie dafür die Scene-Einstellung "MUSIC CD" ([S. 12](#page-11-1)).

Nederlands

日本語

# <span id="page-15-1"></span>Steuern des R-07 über ein externes Mobilgerät

Mithilfe der **Bluetooth**® Funktionalität können Sie den R-07 über ein Mobilgerät (Smartphone oder Tablet) steuern.

**\*** Die app unterstützt sowohl iOS als auch Android.

## 1. Installieren der App "R-07 Remote"

**1. Wählen Sie mit dem auf dem Mobilgerät installierten Webbrowser die folgende Internetseite aus. http://roland.cm/r-07**

Installieren Sie die zum verwendeten Mobilgerät passende app.

## <span id="page-15-0"></span>2. Einstellungen für den R-07

- 1. Drücken Sie [MENU], um das "Menu"-Display aufzurufen, **wählen Sie mit [ ]/[ ] "Bluetooth" und drücken Sie [ ].**
- **2.** Wählen Sie mit **D** / **III/[■]** "Remote Control" und drücken **Sie [ ].**
- **3. Drücken Sie [ ], um Remote auf ON zu stellen.** Die Bluetooth-Anzeige leuchtet.

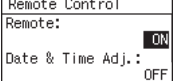

**4. Drücken Sie [MENU] dreimal, um wieder das Haupt-Display anzuwählen.**

## 3. Einstellungen für das Mobilgerät

**1. Schalten Sie die Bluetooth-Funktion am externen Mobilgerät ein.**

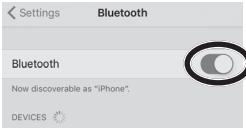

## **HINWEIS**

Als Beispiel wird hier ein iPhone verwendet. Weitere Informationen zu diesem Thema finden Sie in der Anleitung des verwendeten Bluetooth-Geräts.

**\*** Tippen Sie nicht auf das Feld "R-07", das bei den Bluetooth-Einstellungen des Mobilgeräts angezeigt wird.

## 4. Starten der R-07 Remote

### **1. Stellen Sie das zu verwendende Mobilgerät in die Nähe dieses Geräts.**

Wenn Sie zwei Geräte dieses Modells besitzen, schalten Sie nur das Gerät ein, das Sie mit dem externen Bluetooth-Gerät verwenden möchten.

### **2. Starten Sie R-07 Remote.**

Wenn Sie R-07 Remote das erste Mal starten oder die Einstellungen des R-07 initialisiert haben, tippen Sie auf das Feld R-07.

Wenn die Verbindung hergestellt ist, leuchtet die Bluetooth-**Anzeige**